# **RENESAS Tool News**

#### **RENESAS TOOL NEWS on July 1, 2010: 100701/tn1**

## **High-performance Embedded Workshop Revised to V.4.08.00**

We have revised High-performance Embedded Workshop from V.4.07.00 to V.4.08.00. High-performance Embedded Workshop is bundled with the compilers and other software products that it manages. For its details see:

https://www.renesas.com/hew

The above URL is one of our global sites.

#### **1. Product and Versions Concerned**

High-performance Embedded Workshop V.3.00.00 through V.4.07.01

To check to see the version number of your High-performance Embedded Workshop, open the Help menu and select the About High-performance Embedded Workshop command.

#### **2. Descriptions of Revision**

#### **2.1 Improvements, Introduction, and Modification Made**

 The following improvements, introduction, and modification have been made.

(1) Improvements made to Watch functions

Improvements have been made to the Watch functions that are used when High-performance Embedded Workshop manages the following products:

- E8a Emulator Software
- E8 Emulator Software
- E10A-USB Emulator Software
- E10T-USB Emulator Software
- E100 Emulator Software
- E200F Emulator Software
- E6000H Emulator Software
- E6000 Emulator Software
- Simulator debugger for the RX family
- Simulator debugger for the SuperH family

- Simulator debugger for the H8SX, H8S, and H8 families

The improvements made are as follows:

(a) Four functions usable during execution of programs Four functions can be used in the Watch window during execution of programs. And these functions also can be used by executing their commands during execution of programs.

The functions and commands are shown in the table below.

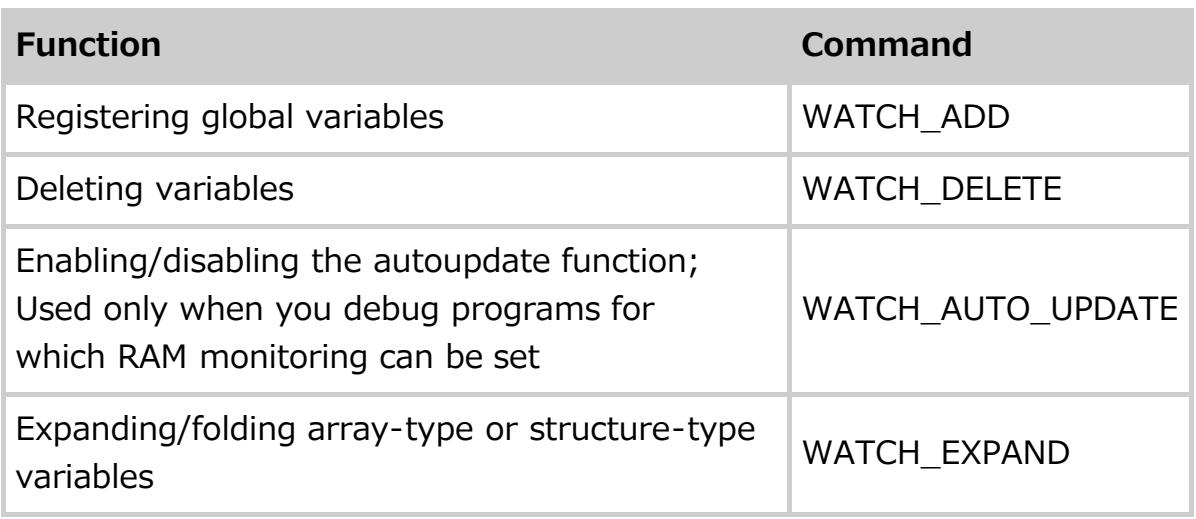

(b) The scope-selecting function introduced when variables registered

When you register a variable by using the variable-registering function in the Watch window or the WATCH\_ADD command, a scope of the variable can be selected.

(2) Improvements made to Code Coverage functions

Improvements have been made to the Code Coverage functions that are used when High-performance Embedded Workshop manages the following products:

- E100 Emulator Software
- E200F Emulator Software
- AE-5 E6000H Emulator Software
- AE-4 E6000 Emulator Software

The improvements made are as follows:

- (a) Information about coverage measurement saved on files The following items of information can be saved on files:
	- Detailed information
	- Information about the number of executed instructions,

the total number of instructions, and others can be saved on files.

- Disassembly code

The disassembly code corresponding to addresses can be

saved on files.

 (b) The Code Coverage window and the code coverage commands synchronized

 The functions of the Code Coverage window and the code coverage commands have been synchronized with each other.

- (c) The COVERAGE\_DELETE command introduced The command can delete the displayed area of code coverage address by address or file by file.
- (d) The COVERAGE\_DISPLAY command improved The command can display the result of code coverage measurement sheet by sheet of the Code Coverage window.
- (e) The COVERAGE\_SAVE command improved The command can save the result of code coverage measurement on a file sheet by sheet of the Code Coverage window.
- (f) The COVERAGE\_RANGE command improved The command can display the area of code coverage measurement sheet by sheet of the Code Coverage window.
- (3) Improvements made to the Data Coverage window Information about the system stack has been displayed on Task Stack sheet when High-performance Embedded Workshop manages the E100 Emulator Software for the M16 series, and systems designed with either of the following real-time OSes are debugged:
	- Real-time OS M3T-MR30/4 (for the M16C series and R8C family)
	- Real-time OS M3T-MR30 (for the M16C series)
- (4) Introduction of "Real-Time OS Aware Debugging" The debugging functions for the following five real-time OSes have been introduced:
	- M3T-MR30 (for the M16C series; published by Renesas)
	- MR8C/4 (for the R8C family; published by Renesas)
	- RTA-OSEK (for the SH-2A CPU core; published by ETAS)
	- embOS (for the RX family; published by SEGGER)
- (5) Modification made to the way of displaying flags in the Register window

 Modification has been made to the way of displaying flags in the Register window that is used when High-performance Embedded Workshop manages the following product:

- Simulator debugger for the RX family

The modified way of displaying flags is as follows:

- The settings of the registers' flags are displayed by default.

#### **2.2 Problems Fixed**

The following known problems have been fixed:

 (1) Limitation on saving memory content on a Motorola S-record format file

For details, see Article 4.1 (1) in RENESAS TOOL NEWS Document No. 091120/tn1 at:

https://www.renesas.com/search/keyword-search.html#genre=document&q=091120tn1

- (2) With editing assembly-language code in either the Editor window or the Disassembly window For details, see RENESAS TOOL NEWS Document No. 100416/tn1 at: https://www.renesas.com/search/keyword-search.html#genre=document&q=100416tn1
- (3) With coverage rates calculated incorrectly in the Coverage window and the Code Coverage window For details, see RENESAS TOOL NEWS Document No. 100601/tn1 at: https://www.renesas.com/search/keyword-search.html#genre=document&q=100601tn1

### **3. About Uninstalling and Then Installing High-performance Embedded**

#### **Workshop by Using Install Manager**

 When you uninstall and then install High-performance Embedded Workshop by using Install Manager, two problems arise. For details of the problems and their workarounds, see Section 4 in RENESAS TOOL NEWS Document No. 091001/tn1 at: https://www.renesas.com/search/keyword-search.html#genre=document&q=091001tn1\_e

#### **4. How to Update Your Products**

Online update is available free of charge. Update yours in either of the following ways:

- (1) Use AutoUpdate Utility. This service is available on and after July 6.
- (2) Download the update program of the revised product from: https://www.renesas.com/hew\_download Then execute it. This site will be opened from July 5 on. The above URL is one of our global sites.

#### NOTES:

 Two types of update program are available. Use either of them as necessary. They are as follows:

(a) Full update program

The components of High-performance Embedded Workshop to which changes have been made in and after V.3.00.00 are updated; that is, V.3.00.00 through V.4.07.01 can be updated.

(b) Differential update program

The components of High-performance Embedded Workshop to which changes have been made in and after V.4.07.00 are updated; that is, V.4.07.00 and V.4.07.01 can be updated.

#### **[Disclaimer]**

The past news contents have been based on information at the time of publication. Now changed or invalid information may be included. The URLs in the Tool News also may be subject to change or become invalid without prior notice.

© 2010-2016 Renesas Electronics Corporation. All rights reserved.